## Web Self Care MFA – Customer

When the user signs into Web Self-Care, they will be prompted to setup their Multi Factor Authentication method.

| lit Profile                                                                                                    |                            |
|----------------------------------------------------------------------------------------------------|----------------------------|
| SERNAME: 9                                                                                                    | EMAIL: MHUSTON@MACCNET.COM |
| Your password must be at least 12 characters long                                                                                                    |                            |
| /our password will expire on 2/24/2024                                                                                                    |                            |
| IEW PASSWORD:                                                                                                    | CONFIRM NEW PASSWORD:      |
|                                                                                                    |                            |
| IEW EMAIL:                                                                                                    | CONFIRM NEW EMAIL:         |
|                                                                                                    |                            |
|                                                                                                    |                            |
|                                                                                                    | UPDATE RESET               |
|                                                                                                    |                            |
|                                                                                                    |                            |
|                                                                                                    |                            |
|                                                                                                    |                            |
| IULTI-FACTOR AUTHENTICATION OPTIONS                                                                                                    |                            |
|                                                                                                    |                            |
| ULTI-FACTOR AUTHENTICATION OPTIONS<br>Please set up a multi-factor authentication<br>before continuing.                                                                  | n option                   |
| Please set up a multi-factor authentication                                                                                                    | n option                   |
| Please set up a multi-factor authentication before continuing.                                                                                                    | n option                   |
| Please set up a multi-factor authentication<br>before continuing.<br>TYPE DEFAULT                                                                                        | n option                   |
| Please set up a multi-factor authentication<br>before continuing.<br>TYPE DEFAULT<br>No preferences set.                                                                 | n option                   |
| Please set up a multi-factor authentication before continuing.         TYPE       DEFAULT         No preferences set.         DEFAULT MFA OPTION:                        | n option                   |
| Please set up a multi-factor authentication<br>before continuing.<br>TYPE DEFAULT<br>No preferences set.<br>DEFAULT MFA OPTION:<br>None<br>ADD/EDIT MFA OPTION:          |                            |
| Please set up a multi-factor authentication<br>before continuing.<br>TYPE DEFAULT<br>No preferences set.<br>DEFAULT MFA OPTION:<br>None<br>ADD/EDIT MFA OPTION:          | n option                   |
| Please set up a multi-factor authentication<br>before continuing.<br>TYPE DEFAULT<br>No preferences set.<br>DEFAULT MFA OPTION:<br>None<br>ADD/EDIT MFA OPTION:          |                            |
| Please set up a multi-factor authentication<br>before continuing.<br>TYPE DEFAULT<br>No preferences set.<br>DEFAULT MFA OPTION:<br>None<br>ADD/EDIT MFA OPTION:          |                            |
| Please set up a multi-factor authentication<br>before continuing.<br>TYPE DEFAULT<br>No preferences set.<br>DEFAULT MFA OPTION:<br>None<br>ADD/EDIT MFA OPTION:          |                            |
| Please set up a multi-factor authentication<br>before continuing.<br>TYPE DEFAULT<br>No preferences set.<br>DEFAULT MFA OPTION:<br>None<br>ADD/EDIT MFA OPTION:          |                            |
| Please set up a multi-factor authentication<br>before continuing.<br>TYPE DEFAULT<br>No preferences set.<br>DEFAULT MFA OPTION:<br>None<br>ADD/EDIT MFA OPTION:<br>SET D |                            |

Users have 4 options for setting up MFA:

1. Text – User would receive a text message with their authentication code

| No preferences set. |    |             |
|---------------------|----|-------------|
|                     |    |             |
| EFAULT MFA OPTION   | :  |             |
| None                |    | <b>•</b>    |
| ADD/EDIT MFA OPTIOI | N: | SET DEFAULT |
| Text                |    | ▼.          |
|                     |    |             |

| PHONE #:   |          |       |
|------------|----------|-------|
| 3195551212 |          | RESET |
|            |          |       |
|            |          |       |
|            |          |       |
|            | PREVIOUS | NEXT  |
|            |          |       |

2. Email – User would receive an email with their authentication code

MULTI-FACTOR AUTHENTICATION OPTIONS

Please set up a multi-factor authentication option before continuing.

TYPE DEFAULT
No preferences set.

DEFAULT MFA OPTION:

None

ADD/EDIT MFA OPTION:

|        | SET DEFAULT |  |
|--------|-------------|--|
| E-Mail | •           |  |

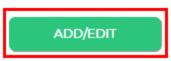

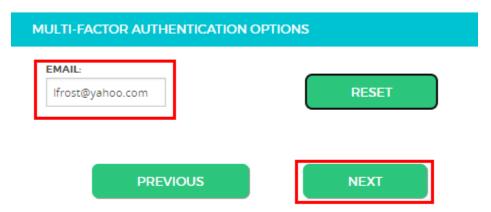

3. Voice – User would receive a phone call with their authentication code

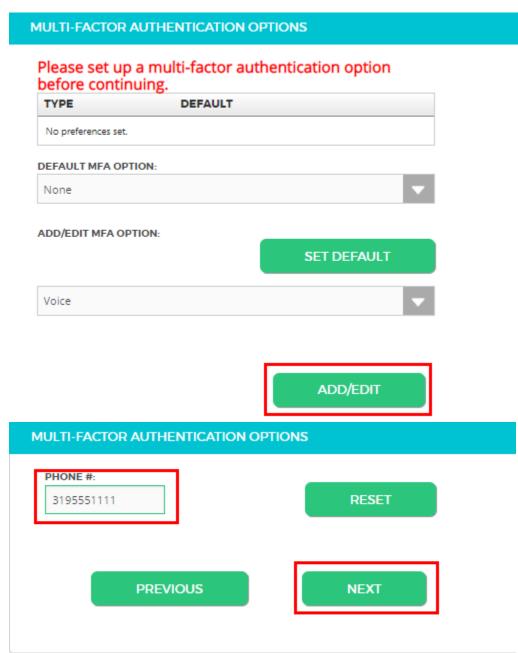

- 4. Timed One-Time Password User would use an app to receive their authentication code
  - a. Available Apps Microsoft Authenticator, Google Authenticator, or Twilio Authy

| (randole / ippo                                                                                                    | Microsoft Authenticator, Google Authenticat |
|----------------------------------------------------------------------------------------------------|---------------------------------------------|
| ULTI-FACTOR AU                                                                                                    | JTHENTICATION OPTIONS                       |
| Please set up a<br>before continui                                                                                                    | multi-factor authentication option ing.     |
| TYPE                                                                                                    | DEFAULT                                     |
| No preferences set.                                                                                                    |                                             |
| EFAULT MFA OPTIO                                                                                                    | N:                                          |
| None                                                                                                    | ▼                                           |
| ADD/EDIT MFA OPTIC                                                                                                    | DN:                                         |
|                                                                                                    | SET DEFAULT                                 |
| Timed One-Time Pa                                                                                                    | issword 🗸                                   |
| ULTI-FACTOR AUT                                                                                                    | ADD/EDIT                                    |
| Please use the<br>authenticator app<br>of your choice to<br>scan the QR code<br>below (Google<br>Authenticator,<br>Microsoft<br>Authenticator,<br>Twilio Authy): |                                             |
|                                                                                                    |                                             |

PREVIOUS

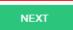